# **PERANCANGAN APLIKASI E-TRAVEL WISATA MALANG MENGGUNAKAN GOOGLE MAPS API BERBASIS ANDROID**

### **ALFIAN EFENDI**

Teknik Informatika, Fakultas Teknik Universitas Maarif hasyim latif, Sidoarjo, Indonesia e-mail: alfianefendi14@gmail.com

# ABSTRAK

E-Travel adalah solusi pemesanan tiket travel yang murah dan mudah aplikasi E-Travel ini dibuat untuk mempermudah para treveler untuk melakukan perjalanan travel kususnya daerah Malang. Aplikasi etravel ini mampu membantu para pengguna untuk mendapatkan informasi sekaligus memesan produk travel melalui aplikasi mobile android.

**Kata kuci** : *e-travel, mobile, android, tiket*

# **PENDAHULUAN**

E-Traveling berasal dari kata elektronik traveling, yaitu perjalanan yang dapat diakses atau dipesan melalui media elektronik seperti internet [1]. Kelebihan dari penggunaan media internet dalam memasarkan sebuah produk jasa pada sebuah agen travel adalah jangkauan yang lebih luas karena sebuah situs web dapat diakses dari semua tempat di belahan dunia yang memiliki koneksi internet. Selain itu, agen tersebut juga dapat menyediakan pemesanan tiket travel melalui internet, jadi customer tidak perlu lagi datang ke tempat agen e-travel untuk memesan tiket travel yang diinginkan. Customer dapat langsung memilih tujuan pariwisata dan transportasi yang akan digunakan melalui situs agen travel.

# **METODE PENELITIAN**

#### **Flowchart**

Dari gambar 1 menjelaskan bagaimana proses pemesanan paket wisata di aplikasi *E-Travel* berikut ini penjelasan *flowchart*:

- 1. Untuk membuka aplikasi *E-Travel user* harus mengaktifkan *GPS androidnya* jika ya, maka aplikasi bisa digunakan jika tidak aplikasi akan memberikan pesan untuk mengaktifkan *GPS android*.
- 2. *User* melihat data lokasi wisata di aplikasi.
- 3. *User* memilih lokasi tempat wisata yang ingin dikunjungi di aplikasi ini *user* dapat memilih tempat wisata lebih dari satu tempat tujuan.
- 4. *User* membuat data order paket wisata
- 5. *User* mendapat nomer order paket wisata dari *admin*
- 6. *User* melakukan transafer sesuai dengan biaya paket yang teleh dipilih kemudian melakukan konfirmasi pembayaran pembayaran.

7. *Admin* mengkonfirmasi pembayaran jika *admin* menyetujui pembayaran tersebut *admin* akan mengirimkan mobil *travel* berserta supir dan jika tidak maka *user* harus mengkonfirmsi ulang pembayaran.

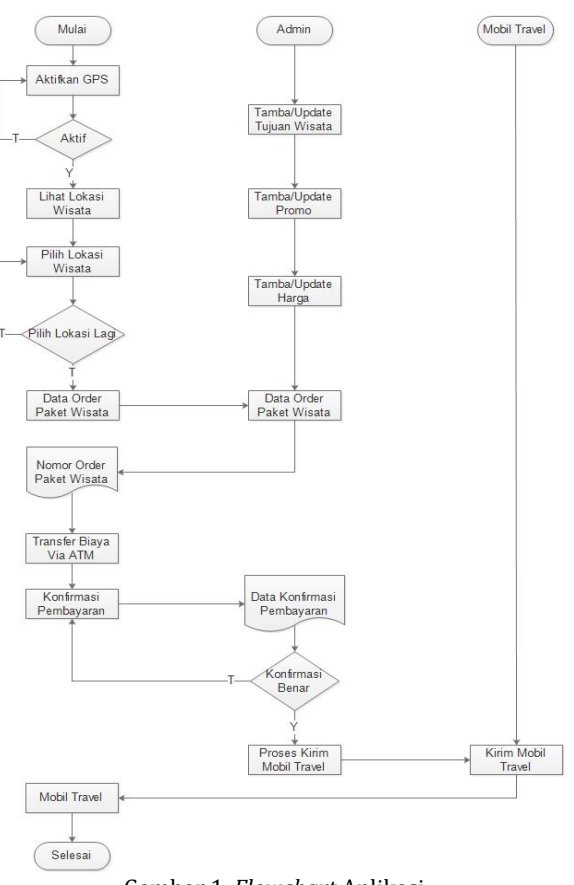

Gambar 1. *Flowchart* Aplikasi

### **Use Case Diagram**

Berikut adalah hasil pendefinisian *use case* pada Aplikasi *E-Travel* Wisata Malang menggunakan *Google Maps Api* berbasis *Android* : 1. Aktor User

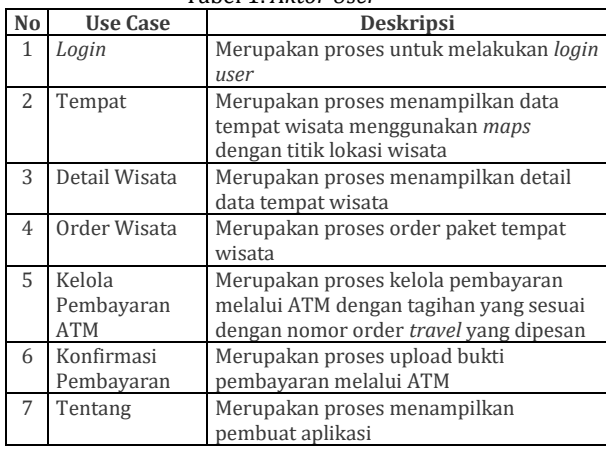

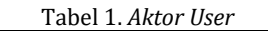

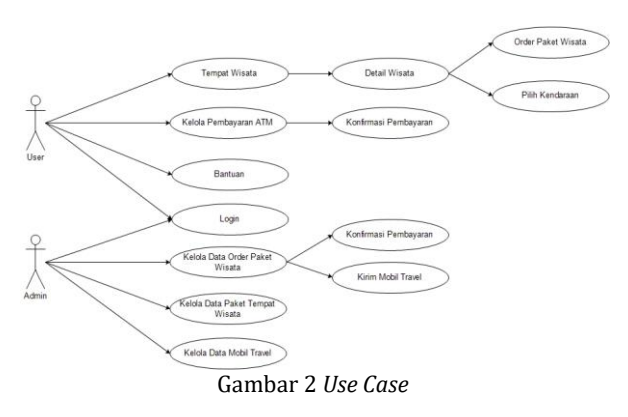

#### 2. Aktor Admin

Tabel 2. *Aktor Admin*

| N <sub>0</sub> | <b>Use Case</b>    | Deskripsi                                   |
|----------------|--------------------|---------------------------------------------|
|                | Login              | Merupakan proses untuk melakukan            |
|                |                    | login admin                                 |
| $\mathcal{L}$  | Kelola data order  | Mengelola data order paket wisata           |
|                | paket wisata       | yang dipesan oleh user                      |
| 3              | Konfirmasi         | Merupakan proses menampilkan data           |
|                | Pembayaran         | bukti pembayaran yang dilakukan oleh        |
|                |                    | user                                        |
| 4              | Kirim Mobil travel | Merupakan proses input data                 |
|                |                    | pengiriman mobil <i>travel</i> ke pelanggan |
| 5              | Kelola data paket  | Merupakan proses menampilkan,               |
|                | tempat wisata      | menambah, mengedit dan menghapus            |
|                |                    | data paket tempat wisata                    |
| 6              | Kelola data mobil  | Merupakan proses menampilkan,               |
|                | travel             | menambah, mengedit dan menghapus            |
|                |                    | data mobil travel                           |

### **Sequence Diagram**

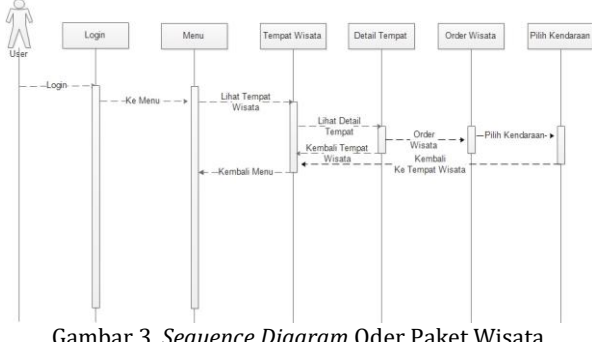

Gambar 3. *Sequence Diagram* Oder Paket Wisata

Dari gambar 3 menjelaskan bahwa *actor user* melakukan proses order paket wisata dengan cara melihat data tempat wisata kemudian menampilkan detail tempat wisata lalu melakukan pemesanan paket wisata.

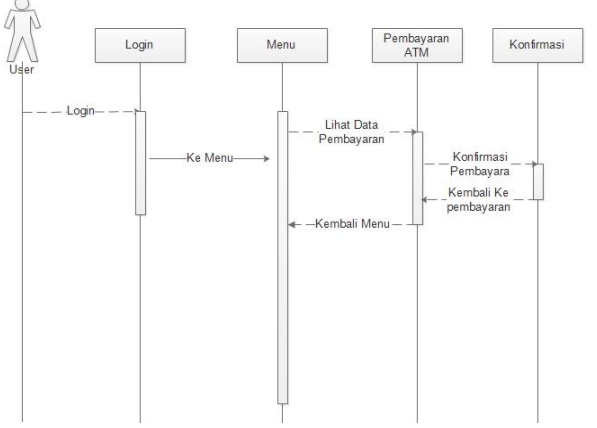

Gambar 4. *Sequence Diagram* Konfirmasi Pembayaran

*Sequence Diagram* pada gambar 4 menjelaskan *actor user* mengkonfirmasi pembayaran melalui ATM sesuai dengan nomor order dan jumlah biaya yang harus di*transfer*.

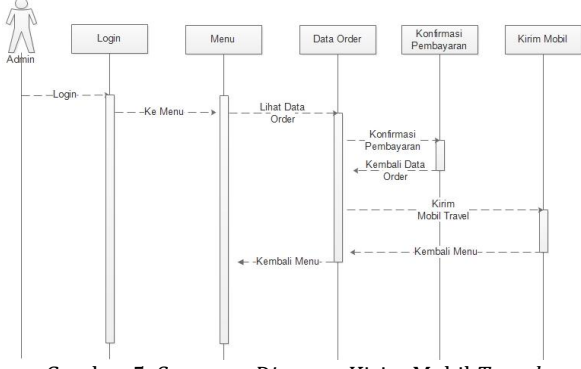

Gambar 5. *Sequence Diagram* Kirim Mobil *Travel*

*Sequence Diagram* pada gambar 5 menjelaskan *actor admin* mengecek pembayaran dengan cara melihat bukti *transfer* yang di*upload* oleh pelanggan jika pembayaran sudah benar maka maka *admin* akan memproses pengiriman mobil *travel* ke *user.*

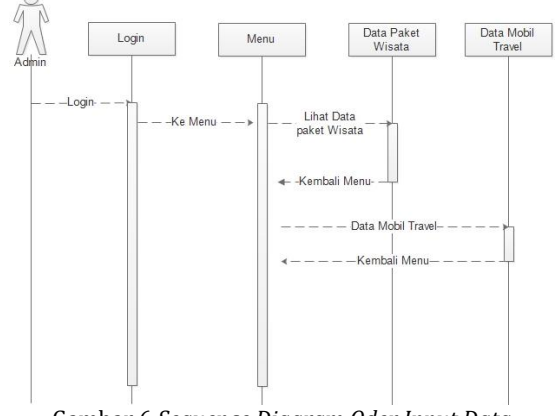

Gambar 6 *Sequence Diagram Oder Input Data*

*Sequence Diagram* pada gambar 6 menjelaskan *actor* admin menambah, mengedit, menghapus data master paket wisata dan data mobil *travel*.

### **HASIL DAN PEMBAHASAN**

1. Halaman *Home*

Halaman *home* berfungsi untuk menampilkan tempat wisata yang ditawarkan oleh aplikasi *etravel*, halaman didesain dengan menampilkan gambar tempat wisata dengan informasi alamat dan keterangan tentang tempat wisata tersebut, dan untuk membuka detail tempat wisata tersebut pilih salah satu tempat wisata, dan akan tampil detail tempat wisata dengan beberapa infomasi gambar dan keterangan, ditampilkan detail wisata ini terdapat tab untuk membuka *maps* lokasi tempat wisata tersebut.

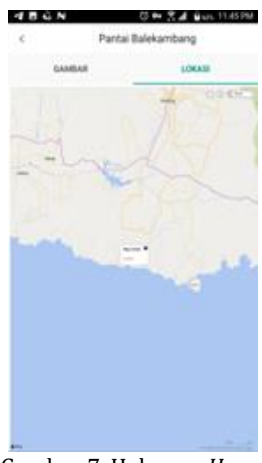

Gambar 7. Halaman *Home*

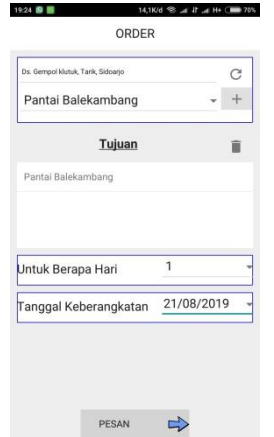

Gambar 8. Halaman *Order*

2. Halaman *Order*

Halaman *order* berfungsi untuk menampilkan informasi kendaraan yang akan dipakai untuk perjalanan *travel* yang dilakukan oleh pelanggan, untuk melakukan *order* pelanggan memilih mobil *travel* yang akan digunakan untuk perjalanan *travel*, setelah memilih mobil

untuk *travel* pelanggan harus mengaktifkan *gps* untuk mendeteksi lokasi pelanggan berada, kemudian pelanggan memilih lokasi wisata, setalah itu isi berapa hari rencana untuk melakukan perjalanan *travel* dan terakhir pelanggan harus mengisi tanggal rencana berangkat *travel*.

3. Halaman Bantuan

Halaman bantuan berfungsi untuk menampilkan informasi tentang penggunaan aplikasi di halaman ini akan ditampilkan beberapa list pilihan bantuan yang akan membantu para pelanggan yang kesulitan untuk menggunakan aplikasi.

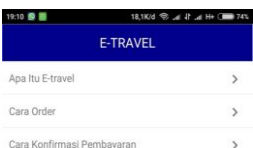

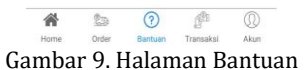

### 4. Halaman Transaksi

Halaman transaksi berfungsi untuk menampilkan list transaksi yang dilakukan oleh pelanggan, untuk melihat detail transaksi pelanggan dapat memilih data yang tampil di list yang ingin dibuka, di halaman detail transaksi pelanggan dapat melihat informasi biaya yang harus dibayar oleh pelanggan, dan setelah melakukan transfer pembayaran pelanggan harus *mengupload* bukti transfer ini digunakan untuk menkonfirmasi pembayaran.

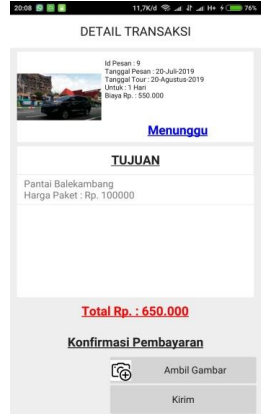

Gambar 10. Halaman Transaksi

5. Halaman *Register* dan *Profil*

Halaman *profil* berfungsi untuk menampilkan informasi *profil* pelanggan yang sudah mendaftar diaplikasi, jika pelanggan belum mempunyai akun pelanggan harus mendaftar, dengan mengisi informasi yang dibutuhkan oleh aplikasi *E-travel.*

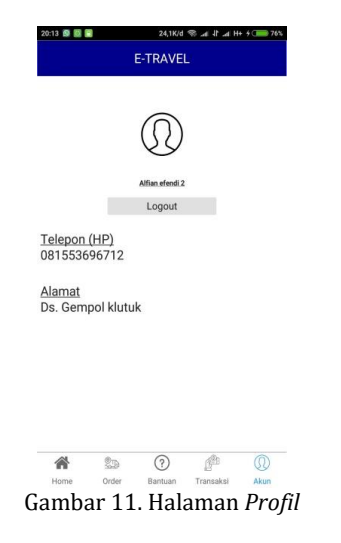

# **PENUTUP**

Perancangan Aplikasi E-Travel Wisata Malang Menggunakan Google Maps Api Berbasis Android ini mampu membantu para pengguna untuk mendapatkan informasi sekaligus memesan produk travel melalui aplikasi mobile android.

Aplikasi ini telah berfungsi dengan baik pada ponsel Android minimal versi 5.1 (lolipop) atau versi yang lebih tinggi. Pelanggan dapat dengan mudah memesan dengan mengisi form pemesanan dan mendapat konfirmasi melalui android.

Berdasarkan hasil akurasi semuanya berhasil.

# **DAFTAR PUSTAKA**

- [1] S. Stellin, *How To Travel*. New York: Houghton Mifflin, 2006.
- [2] N. Safaat, *Android Pemrograman Aplikasi Mobile Smartphone dan Tablet PC Berbasis Android*. Bandung: Informatika, 2011.
- [3] B. H. Sirenden, *Buat Sendiri Aplikasi Petamu Menggunakan Codeigniter dan Google Maps API*. Yogyakarta: Andi, 2012.
- [4] E. Indriyawan, F. A. Liasie, and T. Sayugo, *Mastering Delphi XE*. Yogyakarta: Andi Publisher, 2011.
- [5] A. Kadir, *Pintar Programer Pemula PHP*. Yogyakarta: Mediakom, 2013.
- [6] J. Buyens, *Web Database Development*. Jakarta: Elex Media Komputindo, 2001.
- [7] S. H. Susanto, *Mudah Membuat Aplikasi Android*. Yogyakarta: Andi Offset, 2011.